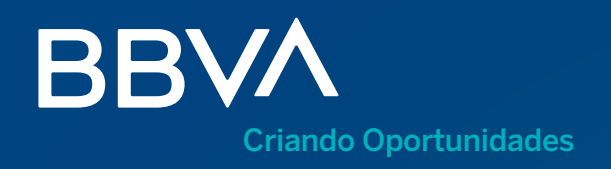

# Como fazer uma assinatura digital na app BBVA Net Cash

Guia rápido para assinar as suas transações.

## 1. Como descarregar a app Net Cash?

Descarregue e instale a app Net Cash no seu telemóvel através da app store correspondente ao seu sistema operativo (Android/iOS).

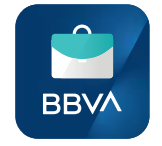

#### Porquê a app Net Cash?

Poderá assinar todas as transações da sua empresa a partir do seu telemóvel. Para além disso o acesso à app exige a introdução de um código que é gerado pelo seu smartphone (token móvel) e ativado através da app sempre que:

- •Aceder pela primeira vez à banca online e, a partir daí, a cada 90 dias.
- •Consultar os <Saldos e Movimentos> até mais de 90 dias antecedentes.
- •Assinar as suas transações.

Para além disso, a app permite-lhe aceder facilmente às funcionalidades mais usadas da sua banca online, assim como lhe permite também receber alertas relacionados com a gestão financeira do seu negócio.

O acesso à app BBVA Net Cash é feito com as mesmas credenciais que utiliza para entrar na versão web.

## 2. Como ativar o token móvel no seu smartphone?

1 Introduza as mesmas credenciais<br>2 de acesso que utiliza na versão web.

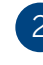

O sistema deteta automaticamente que a ativação do token móvel se encontra pendente e irá guiá-lo durante todo o processo.

 $1249$ 

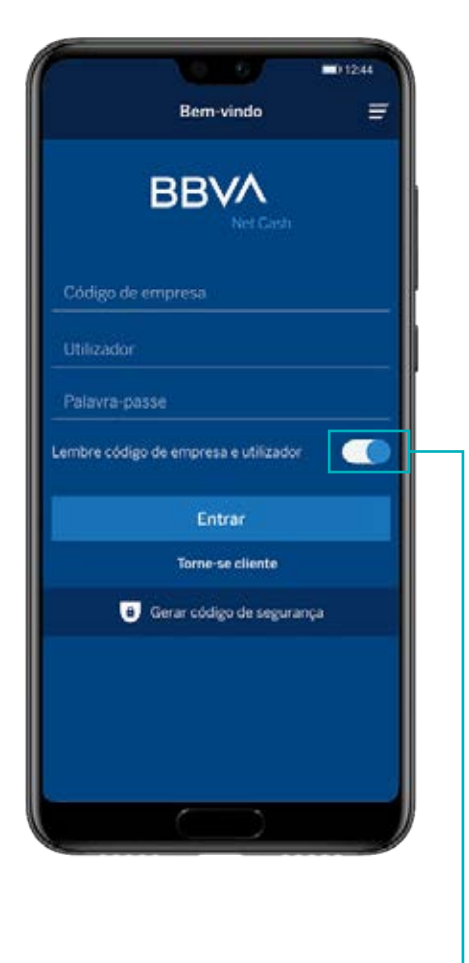

 $\label{eq:1} \begin{array}{c} \text{O}\text{ seu disposition de seguança está} \\ \text{pedente de abivação. Lembre-se que a asimatura de operação no BBVA Net, e  
Carsh revura el mitrodução do colóigo geraão} \\ \text{pro este dispositivo de sequurança. Deseja} \\ \text{poe este dispositivo de segurança. Deseja} \\ \text{abida-ia agora?} \end{array}$ Não Sim

Permitir esta opção vai possibilitar-lhe, em acessos posteriores, identificar-se unicamente com a introdução da sua *password*.

3 Código de ativação: solicite, por SMS, o código de ativação (botão <Solicitar código de ativação (SMS)>). Introduza o código recebido no campo <Código de ativação>.

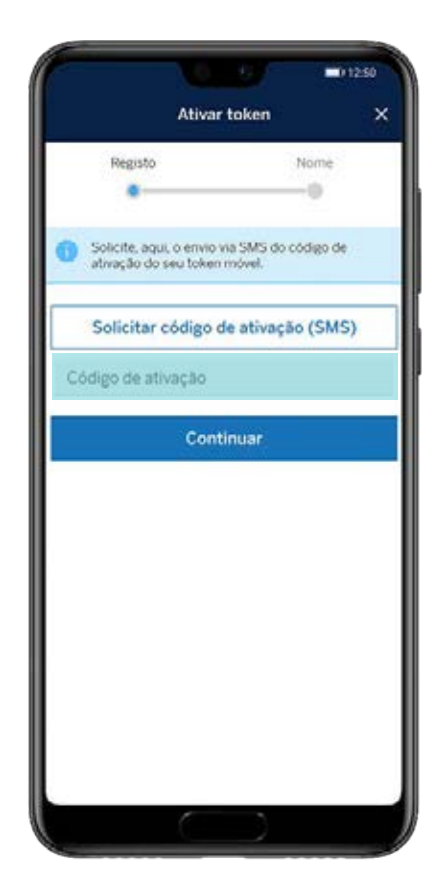

Identificação: a app permite-lhe ter vários tokens correspondentes a diferentes referências Net Cash no mesmo smartphone. O código da empresa com o qual costuma aceder à banca online é automaticamente gerado como identificação por defeito. No entanto, pode alterá-lo para aquela que lhe for mais conveniente.

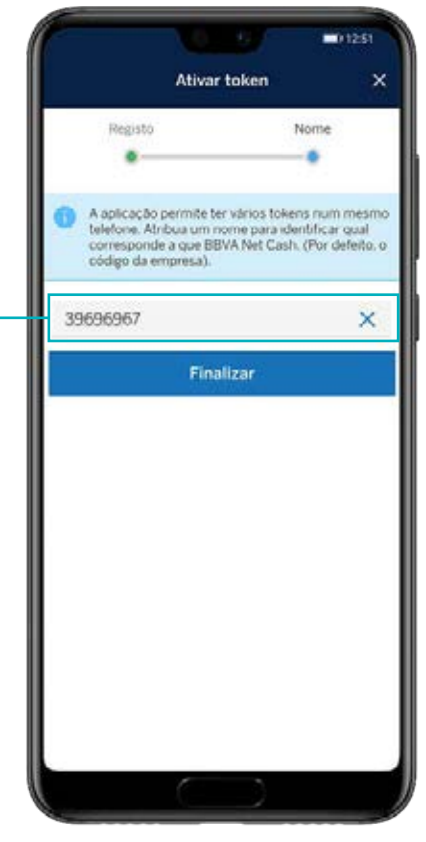

Memorize o nome/número que escolher. Precisará dele cada vez que solicitar um código de segurança para assinar as suas transações.

#### Agora já pode assinar as suas transações na app Net Cash

## 3. Como assinar transações?

A) Como pode assinar diretamente as suas transações através da app BBVA Net Cash?

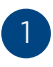

No menu principal, selecione <Assinaturas e ficheiros>.

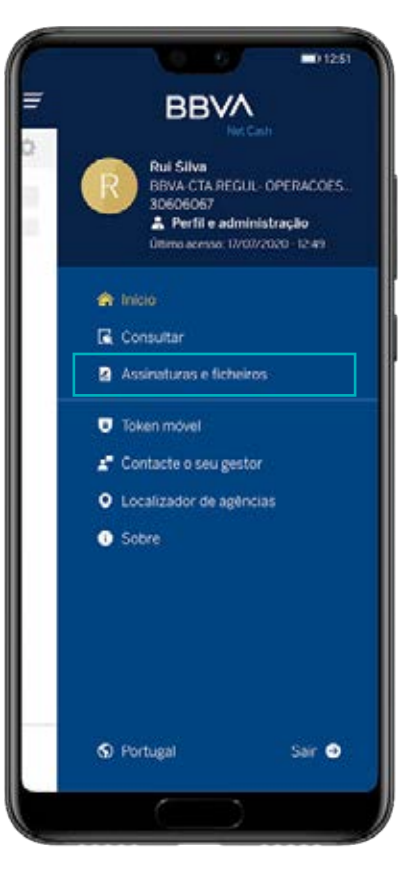

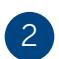

Marque as transações cuja assinatura se encontra pendente.

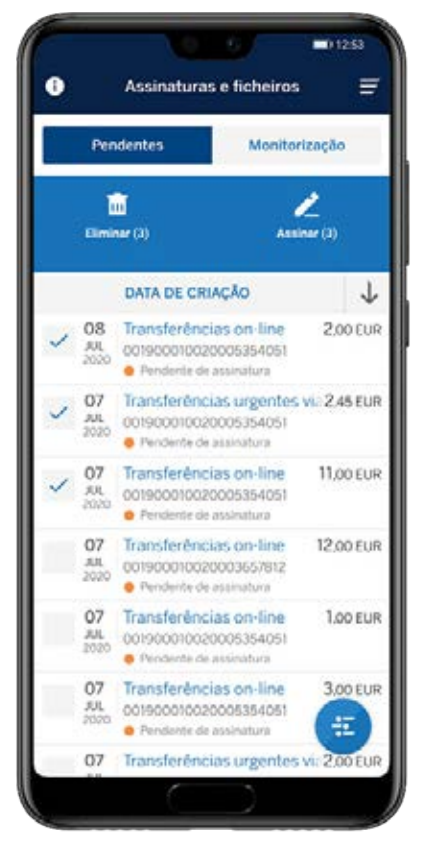

3

Clique em <Assinar> para validar a sua escolha em segurança.

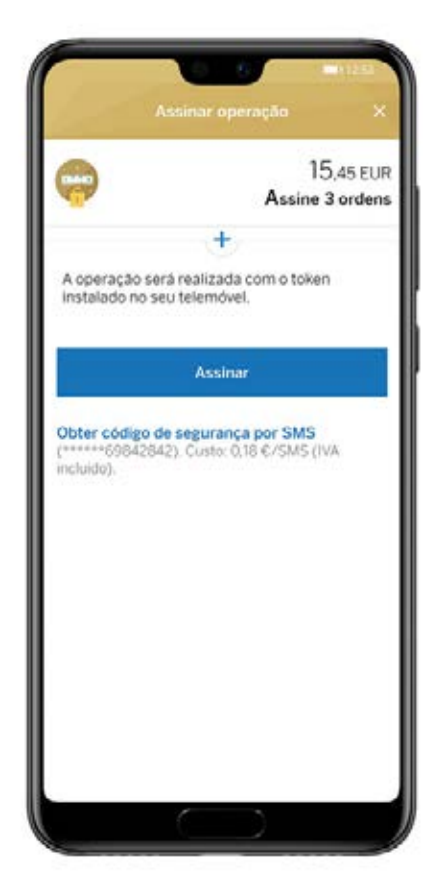

### B) Prefere assinar através da versão web?

Quando realiza a transação, o sistema solicita-lhe um código de segurança gerado no seu smartphone através da app.

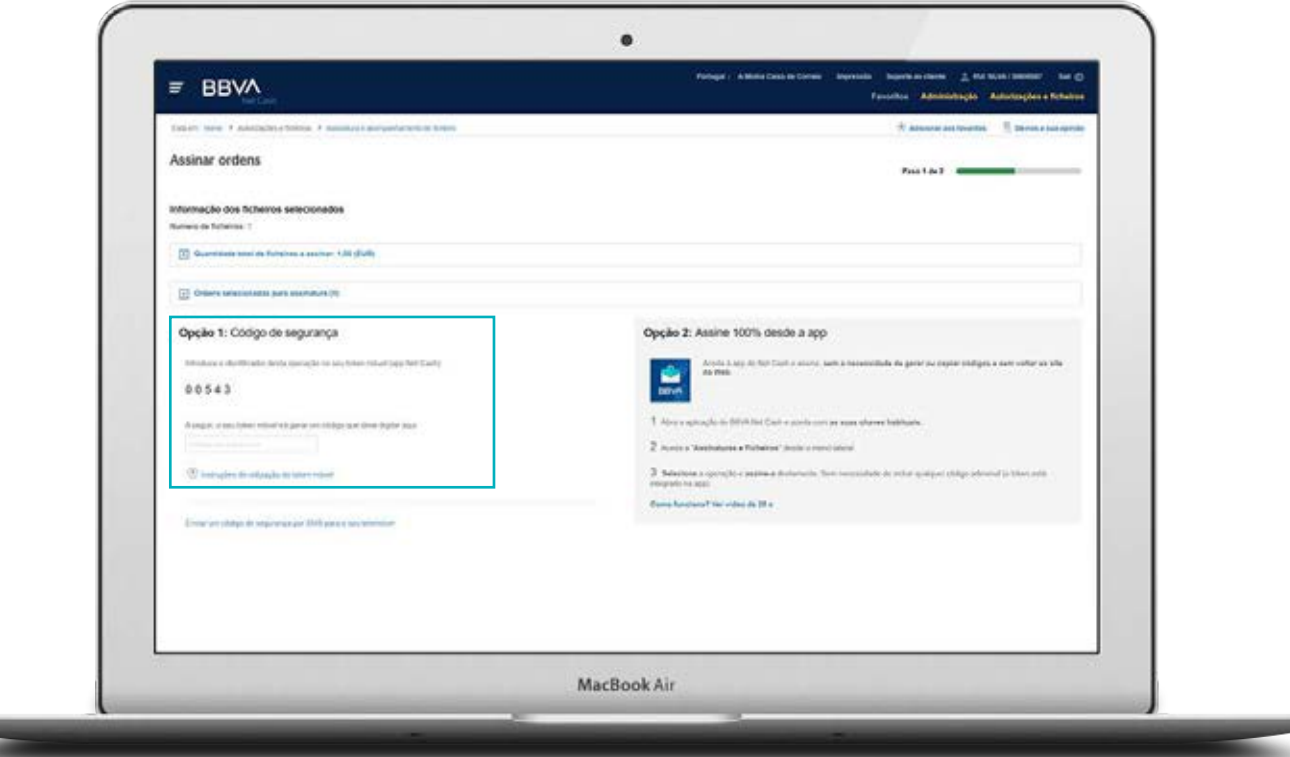

Para gerar esse código não precisa de aceder à app Net Cash. Basta, na página de acesso à app, selecionar a opção <Gerar código de segurança>.

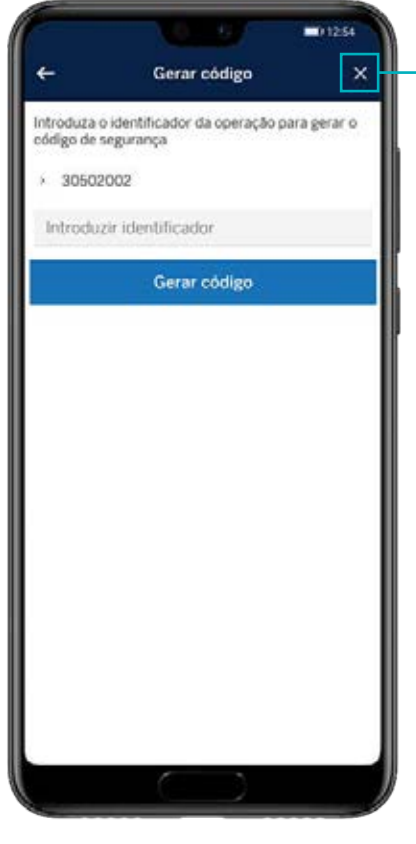

Se não dispõe de nenhum tipo de bloqueio no seu smartphone (PIN, impressão digital, reconhecimento facial, etc), escolha a opção Token móvel>Gerar código de segurança no menu.

4

O sistema irá gerar automaticamente o código de segurança que necessita para assinar as suas transações na versão web. Introduza a identificação (que tem na versão web) para gerar o código de segurança.

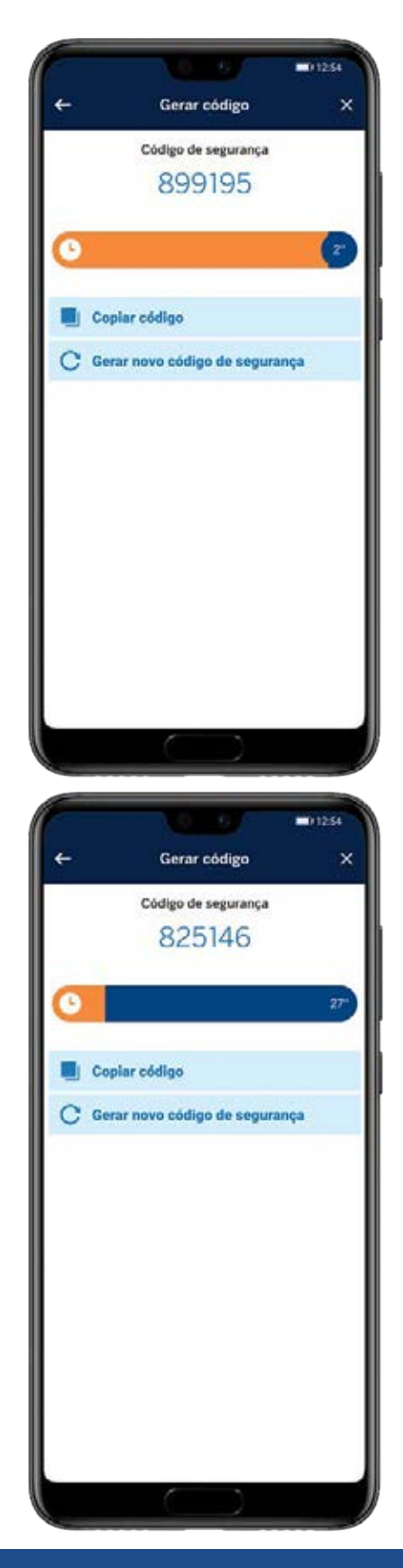

Tem alguma dúvida sobre como ativar o seu serviço de banca online? Fale connosco através do 808 50 77 77